# **SHARKFEST '12**

**Wireshark Developer and User Conference** 

# **Rolf Leutert**

Network Expert & Trainer | Leutert NetServices | Switzerland

Tuning Win7 Using Wireshark's TCP Stream Graph

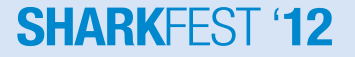

### **Case Study**

- Customer is distributing Software over night to remote office in Asia
- But the process does not finish before local business hours starts
- Customer is paying for a WAN bandwidth of 45 Mbps
- He calculates an available throughput of only around 2 Mbps
- Does the bandwidth provider limit the rate?
- Is the server or the client not performing?
- Analyze the performance of a TCP session using TCP Stream graph

### **TCP Extension for High performance**

- TCP was designed to operate in the range 100bps to 10Mbps and delays of 1ms to 100sec.
- The introduction of fiber optics is resulting in ever higher transmission speeds paths and are moving out of the domain for which TCP was originally engineered.

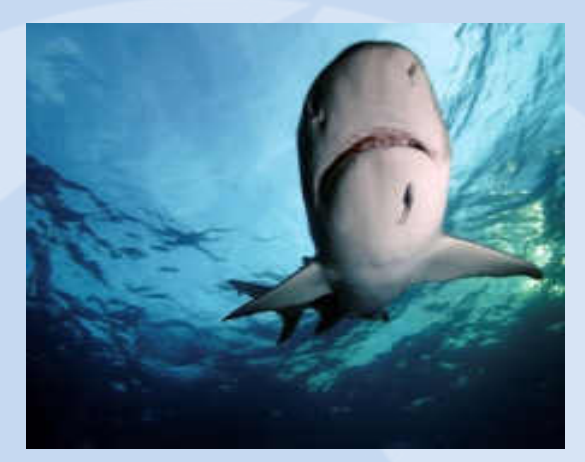

- TCP performance depends not upon the transfer rate itself, but rather upon the product of the transfer rate and the round-trip delay. If the bandwidth x delay product is large, TCP throughput will be limited.
- Internet path operating in this region are called "long, fat pipe", and a network containing this path as an "LFN" (pronounced "elephan(t)").

#### **SHARKFES**

### **'Long - Fat - Pipe' Problems**

• Maximum standard TCP window size is 65536 Bytes  $(=2^{16})$ 

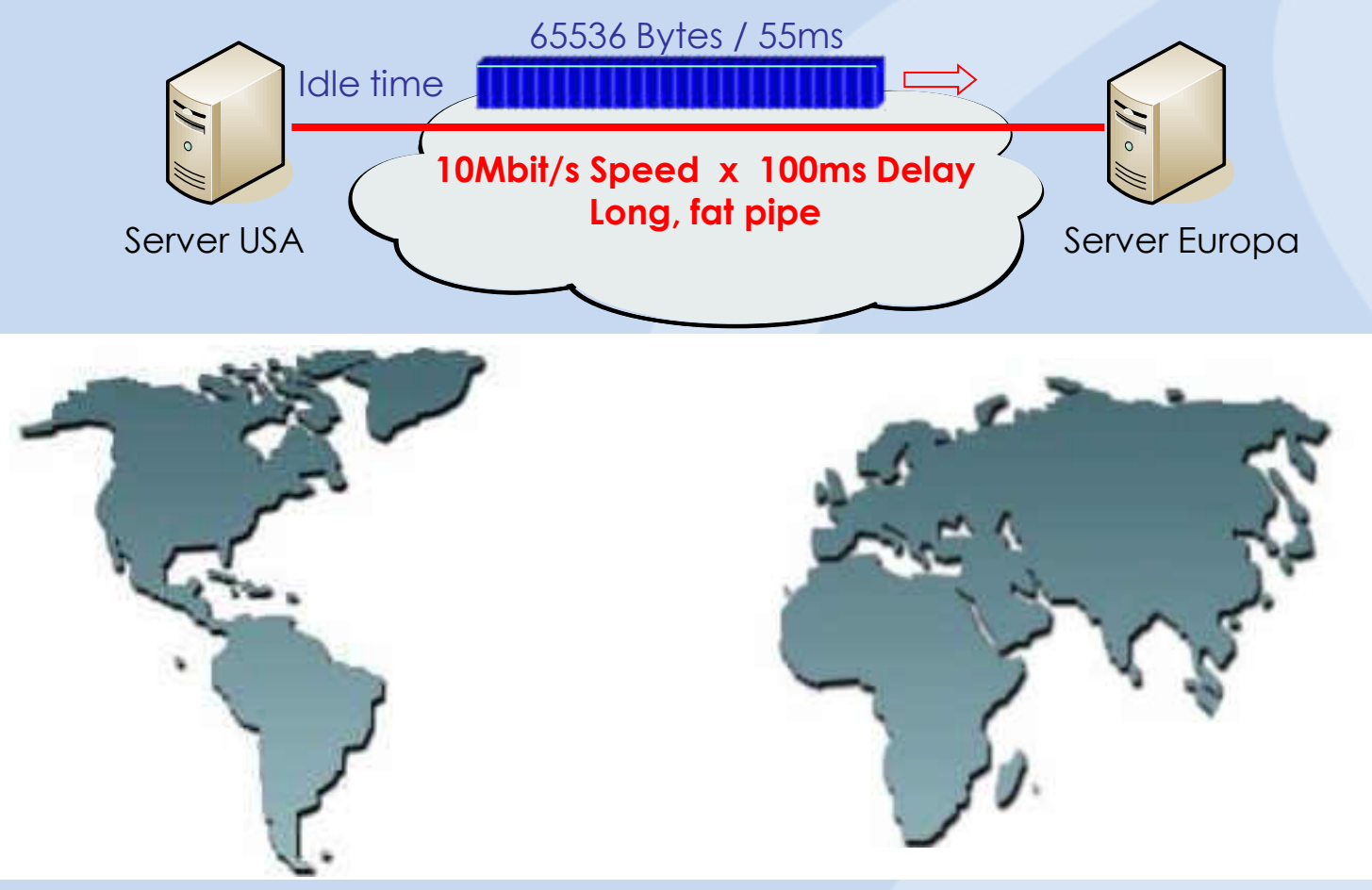

### **'Long - Fat - Pipe' Problems**

- High-capacity packet satellite channels are LFN's. Delay 4 x 35'800 km = 470ms Round Trip Time
- Terrestrial fiber-optical paths will also fall into the LFN class

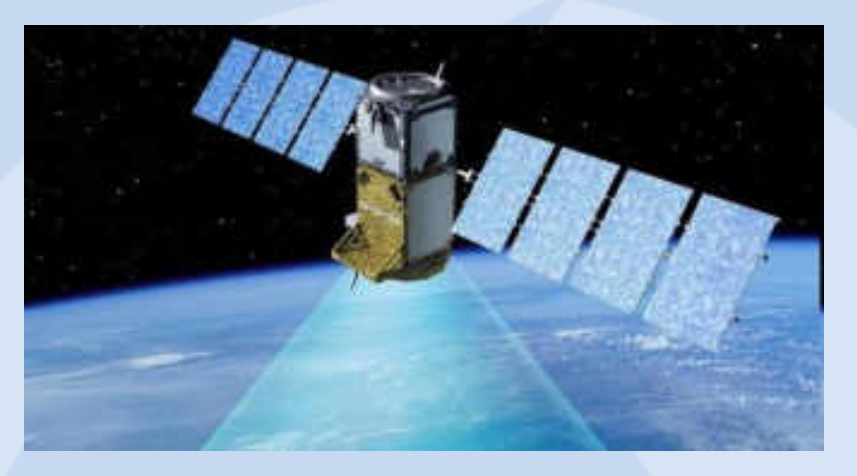

- There are three fundamental performance problems with the current TCP over LFN paths:
	- Window Size Limit (max 65k bytes)  $\rightarrow$  Remedy: TCP option "Window scale"
	- Recovery from Segment Losses  $\rightarrow$  Remedy: TCP option "Selective acknowledges"
	- Round-Trip Measurement  $\rightarrow$  Remedy: TCP option "Time stamp"

#### **SHARKFEST**

## **TCP**, Window Scaling<sup>**'**</sup> Option

- TCP Window Size of 65'535 Bytes is too small.
- A multiplier Skaling Factor resolves this limitation.
- Scaling Factor S is negotiated at TCP setup.
- Each end can offer an individual Scaling Factor.
- The value for the Scaling Factors can vary from 0 to 14.
- Calculation for the scaled Window Size is as follows: Scaled Window Size = Window Bytes  $x 2<sup>S</sup>$
- Example: Window Size 46 Bytes, Scaling Factor  $S=7 \rightarrow 2^7 = 128$ 46 Bytes x 128 = 5'888 Bytes
- The maximum Window Size can be 1'073'741'824 Bytes = 1 Gigabyte

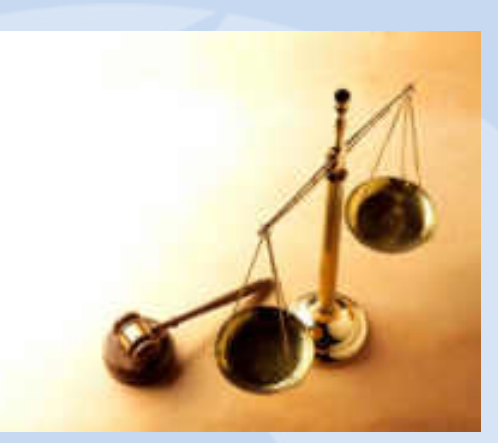

### **TCP**, Window Scaling<sup>**'**</sup> Option

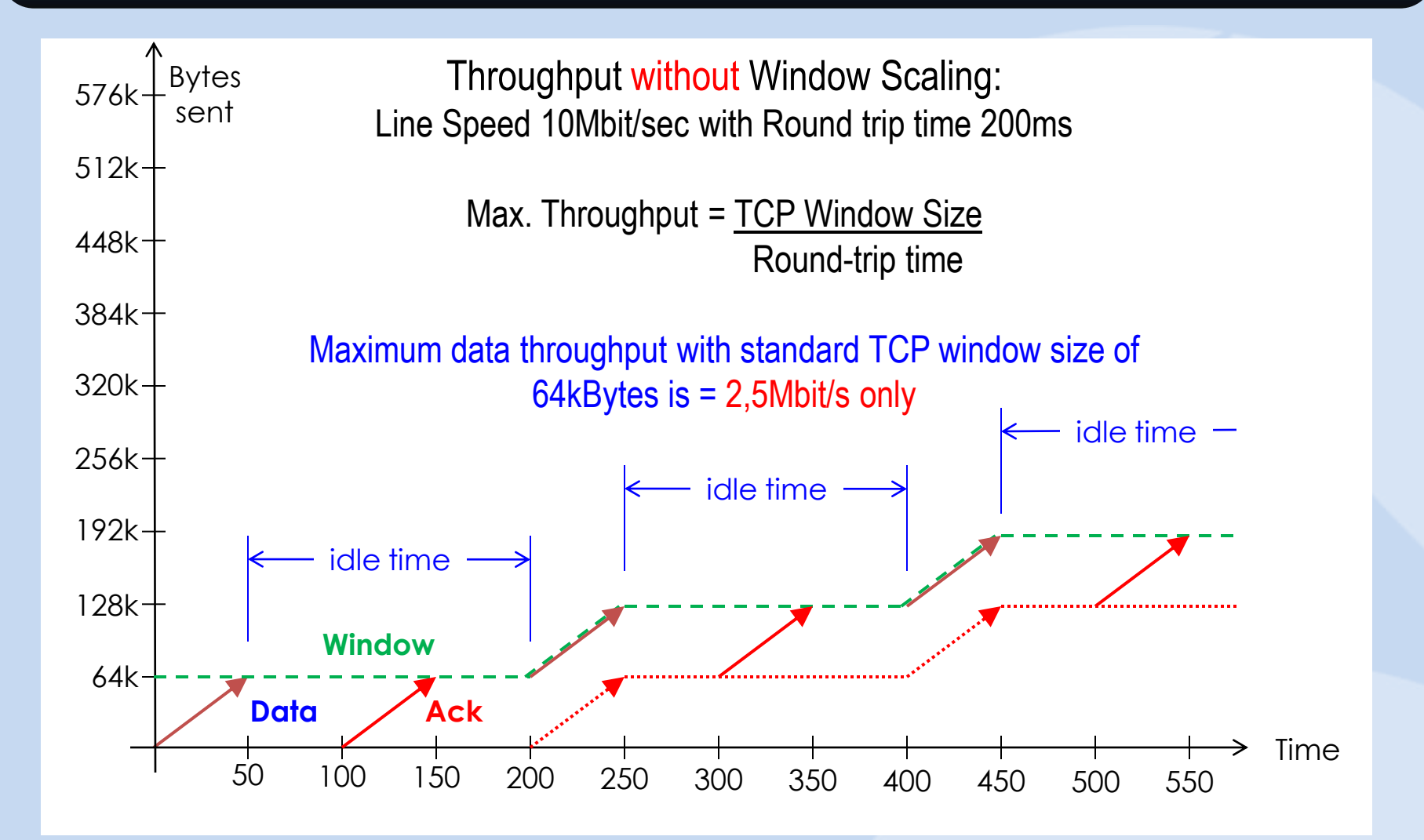

#### 7 © 2012 Leutert NetServices

**SHARKFEST** 

### **TCP**, Window Scaling<sup>**'**</sup> Option

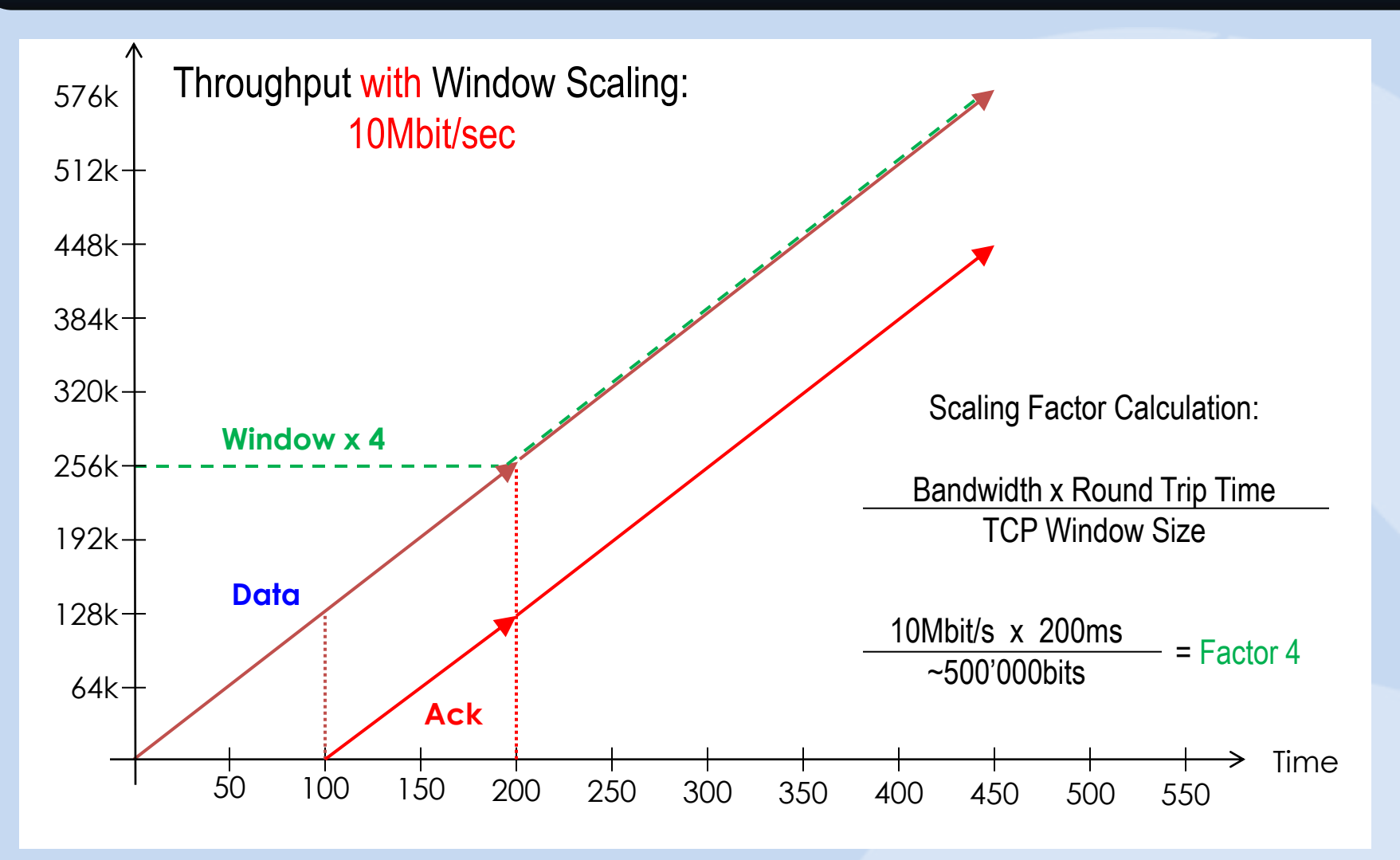

#### **SHARKFEST '12**

### **TCP, Window Scaling' Option**

**'Window Scaling' factor from Client** 

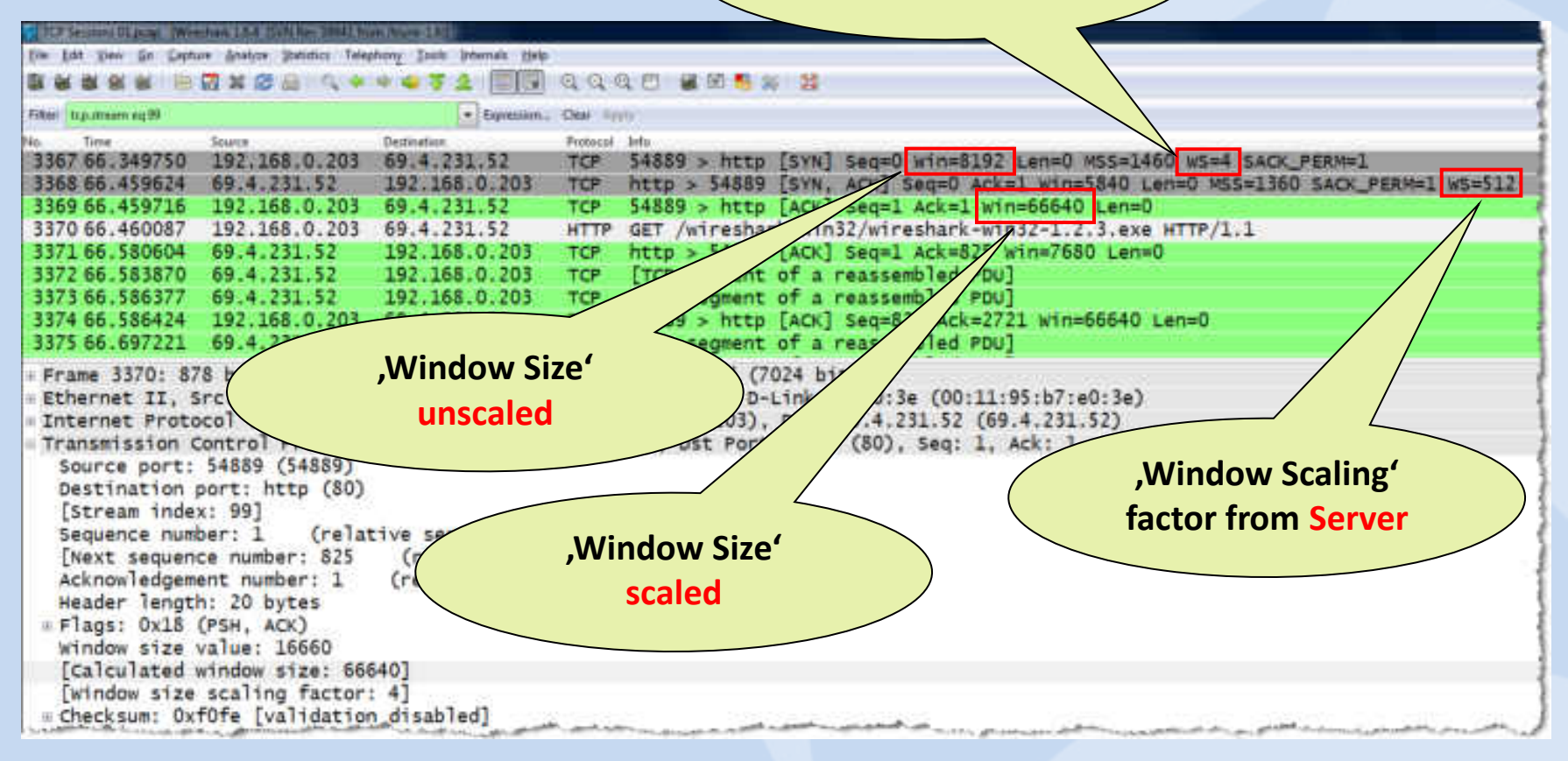

After the two TCP SYN frames, the window size is announced in the scaled format and Wireshark displays the scaled value. **SHARKEEST '12** 

9 © 2012 Leutert NetServices

### **TCP Extensions for High Performance**

- The following TCP options are defined in RFC1323:
	- 01 No operation (for padding)
	- 02 Max. Window size (SYN)
	- 03 Window scale (SYN)
	- 04 SACK permitted (SYN)
	- 05 SACK option (Acknowledges)
	- 08 Time stamp (SYN and Acknowledges)

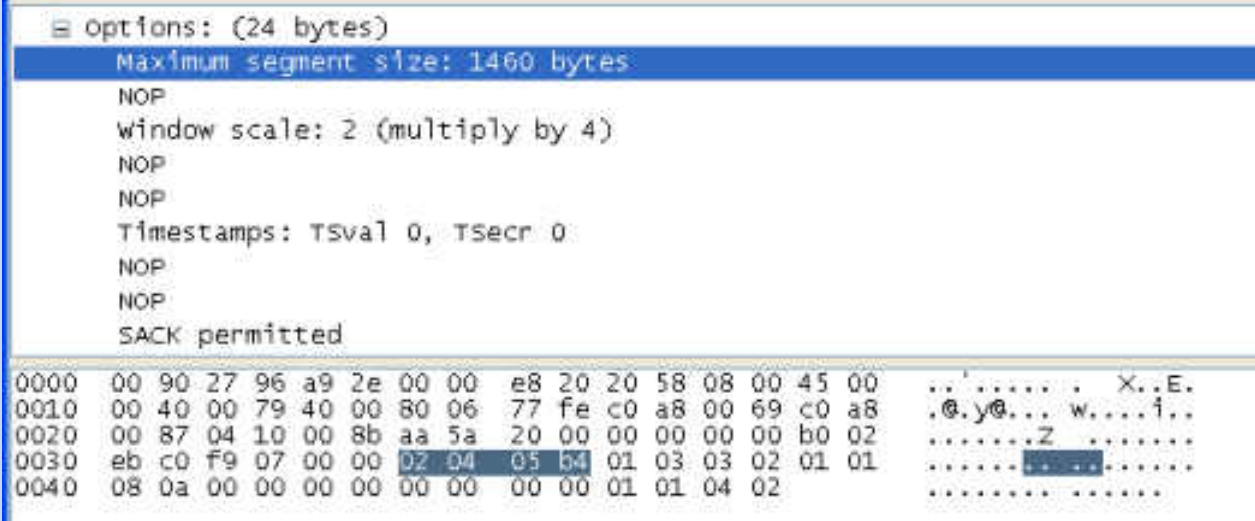

#### **SHARKFFST**

### **TCP 'Selective Acknowledge' Option**

- The usage of the TCP SACK option is negotiated during the 3-Way hand shake.
- The SACK option can be activated from one or both sides.
- Without SACK option, only the last received segment of a contiguous series can be acknowledged.

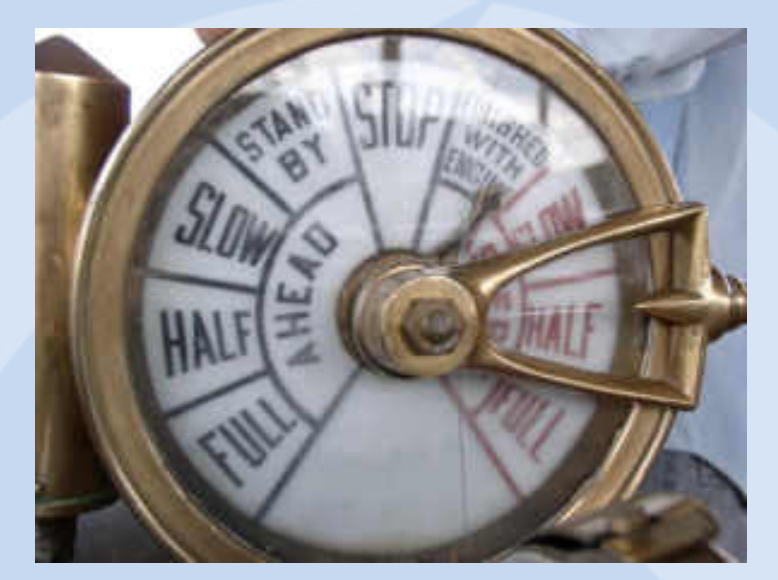

- The SACK Option allows to acknowledge non-contiguous segments of a series and can request for specific segments.
- The SACK Option can improve the throughput of LFN's significantly.

#### **SHARKFEST**

### **TCP 'Selective Acknowledge' Option**

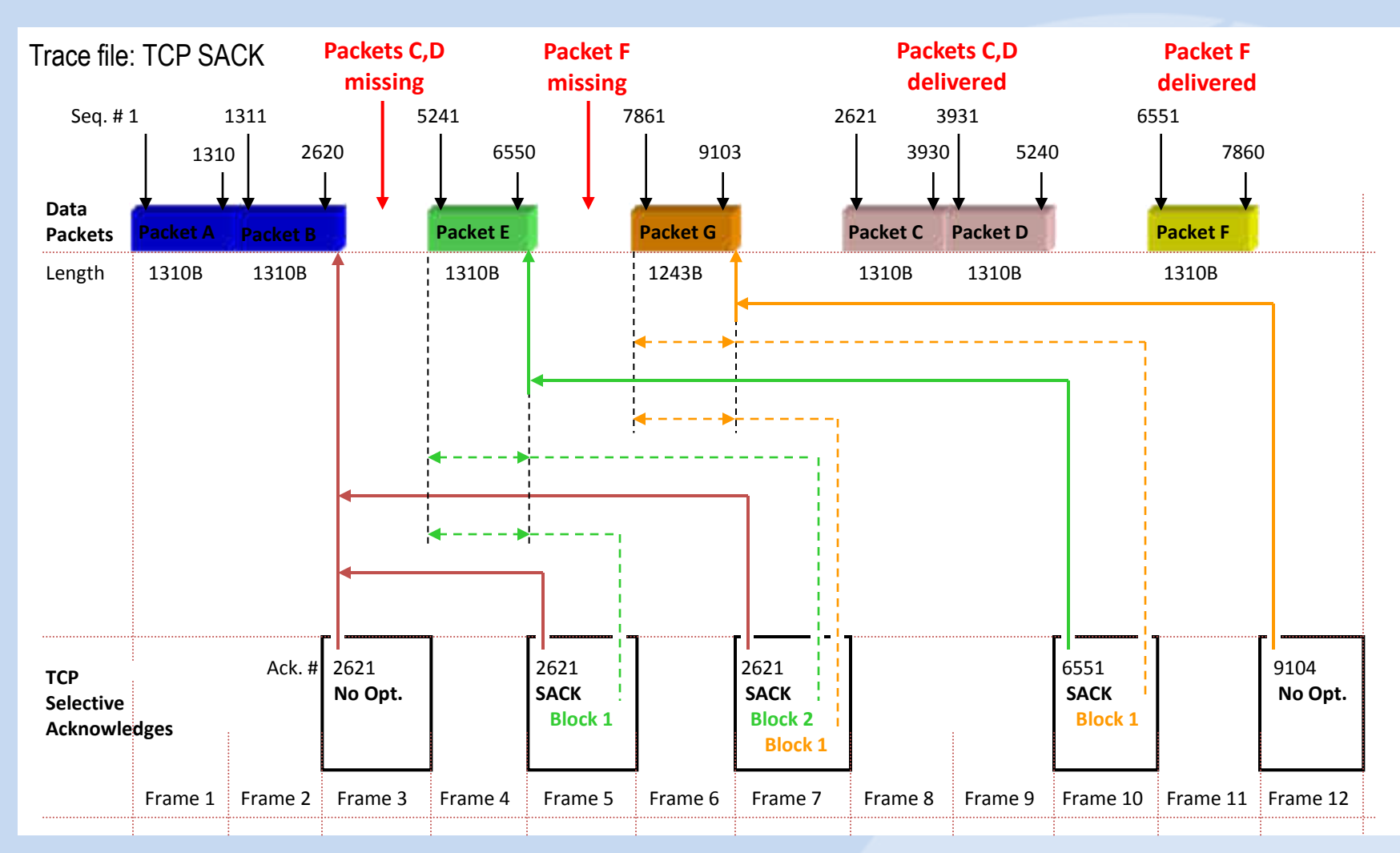

#### **SHARKFFST '12**

#### 12 © 2012 Leutert NetServices

### **TCP Analysis with Wireshark Expert**

- TCP performance can be influenced by these three main components
- The Wireshark Expert is offering great support in analyzing TCP sessions
- Understanding TCP and Expert Messages helps isolating problems

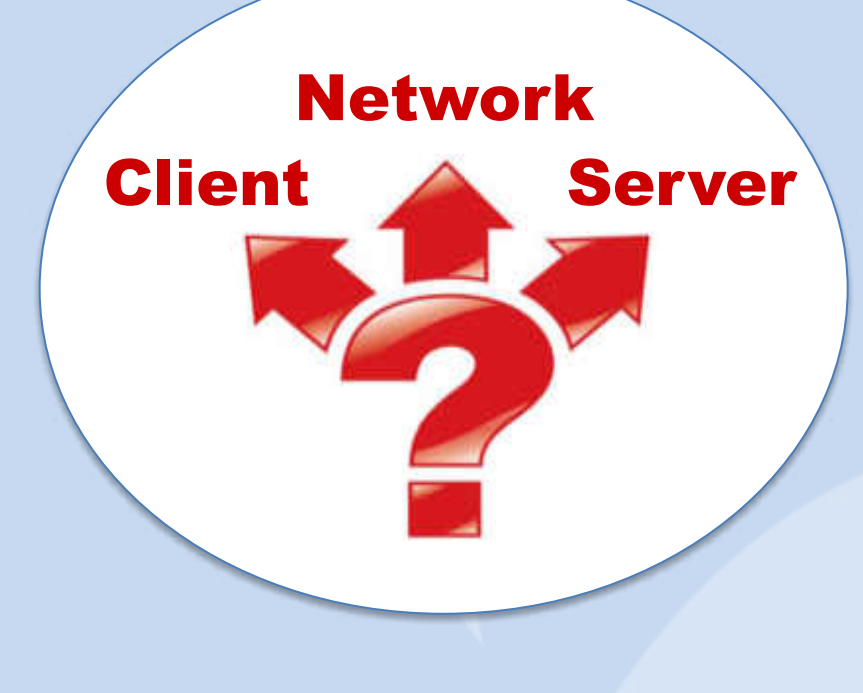

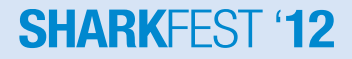

### **TCP Analysis with Wireshark Expert**

- The Wireshark Expert System recognizes many abnormalities or errors and creates a list sorted by severities:
	- Segment Lost
	- **Duplicate ACK**
	- **Retransmissions**
	- Fast Retransmissions
	- **Zero Window**
	- **Window Full**
	- and many more...

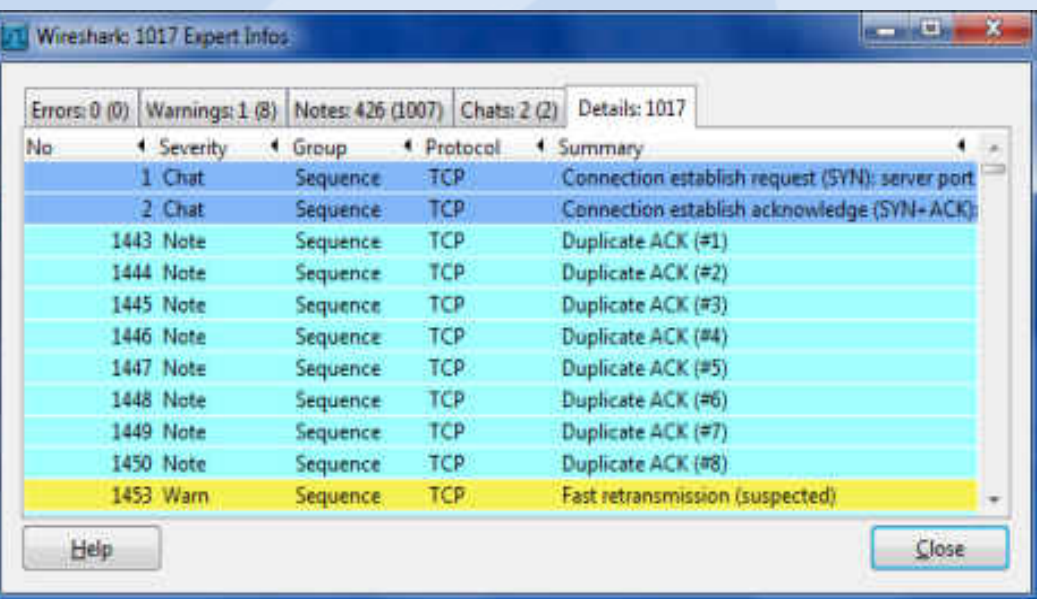

• You still need well-founded TCP knowledge to understand the error messages and to draw the right conclusions.

### **TCP Analysis with Wireshark Expert**

Click on the colored , Expert Button' to open the , Expert Infos' window

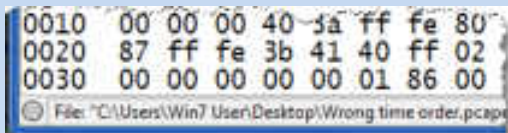

Level  $0 = No$  Expert info available for protocols present in trace file (i.e. for protocols using UDP)

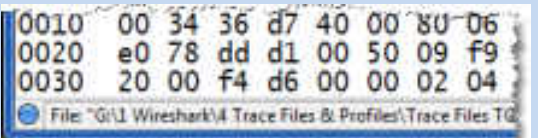

Level 1 = Chats: Information about normal data flow, e.g. TCP session establishment and closing. HTTP Get/OK/404 etc.

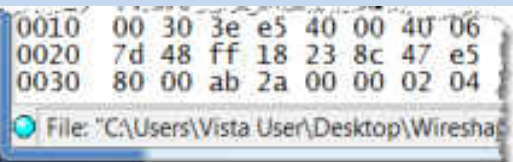

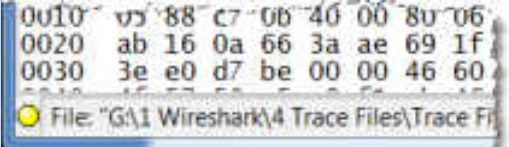

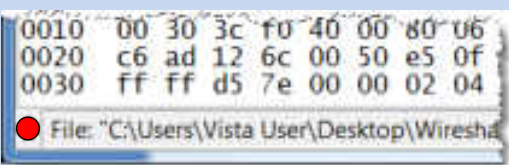

Level 2 = Notes: Reference to slight abnormalities like , Duplicate ACK', , Retransmissions' etc.

Level  $3$  = Warnings: Informs about abnormalities like , Segment lost', Segments out of order' etc.

Level 4 = Errors: Messages on serious problems like deformed segments (i.e. missing fields)

**SHARKEEST** 

15 © 2012 Leutert NetServices

- Sometimes, a graphic tells us more than a thousand frames
- Wireshark offers excellent graphical TCP session presentations
- TCP Stream Graph allows to recognize all the following abnormalities:
	- Lost Frames
	- Duplicate Frames
	- Out of order Frames
	- TCP Sequence number and Segment Sizes
	- Acknowledges, Delayed Acknowledges
	- Duplicate and Selective Acknowledges
	- Retransmissions and Fast Retransmissions
	- Windows Sizes, sliding Window, exceeded und frozen Windows Size
	- Window Scaling, Zero Window and Window Full Situation
	- Slow Start, full Flow rate and Flow throttling

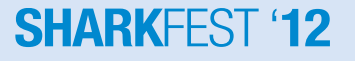

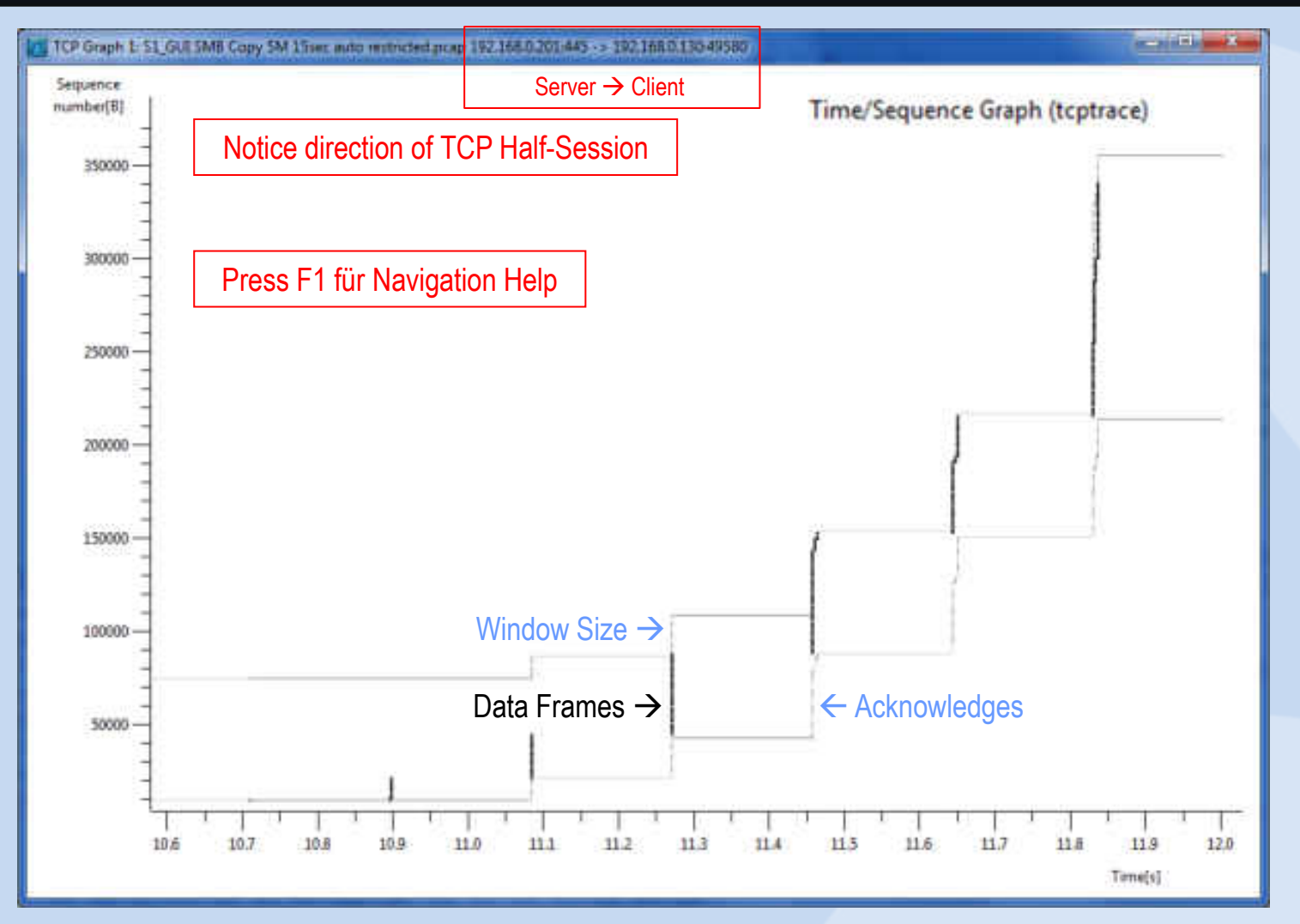

#### **SHARKFEST '12**

### • Now, let us analyze our customer case using Frame Analysis

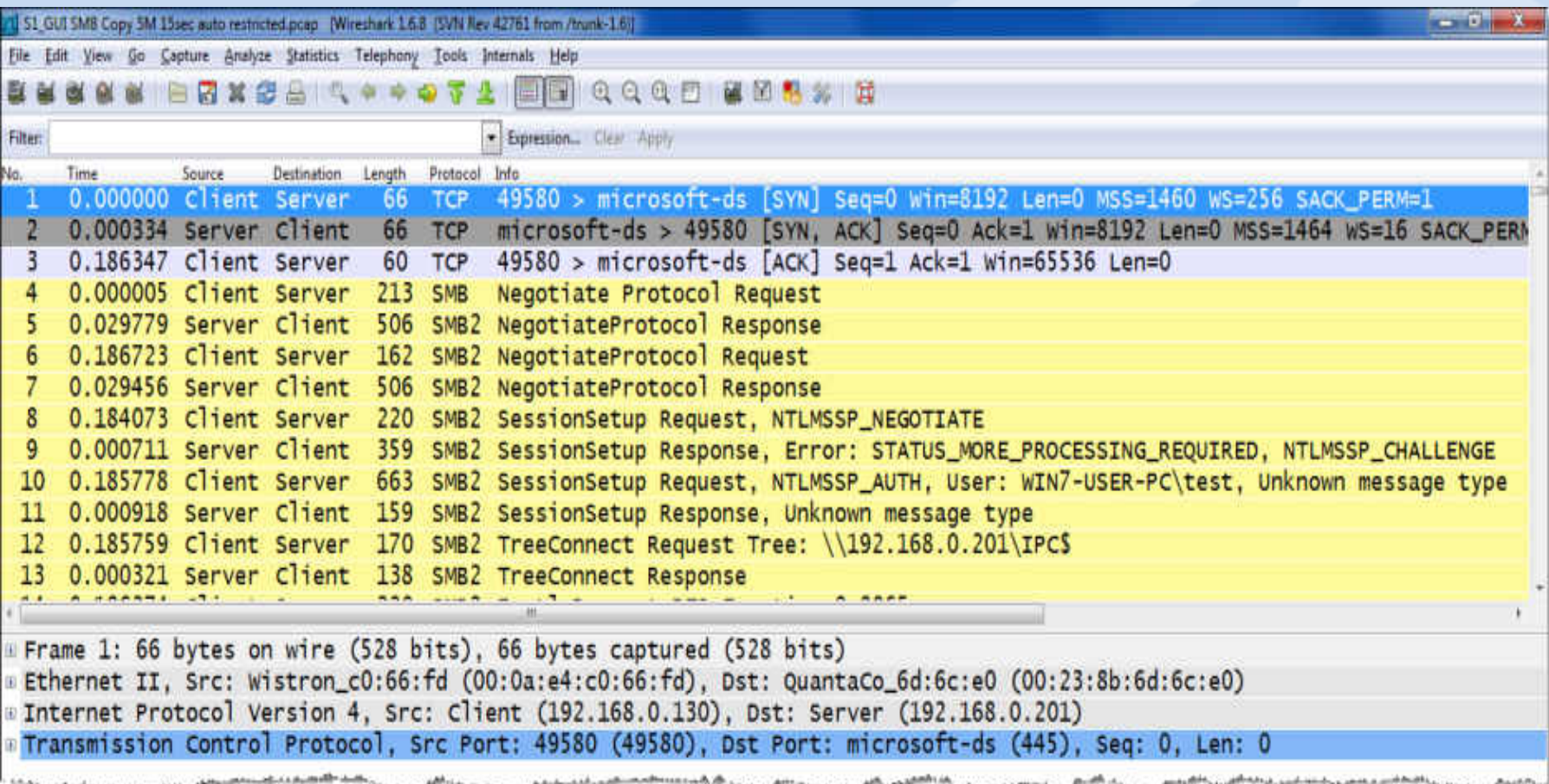

#### **SHARKFEST**

• Now, let us analyze our customer case using TCP Stream Graph

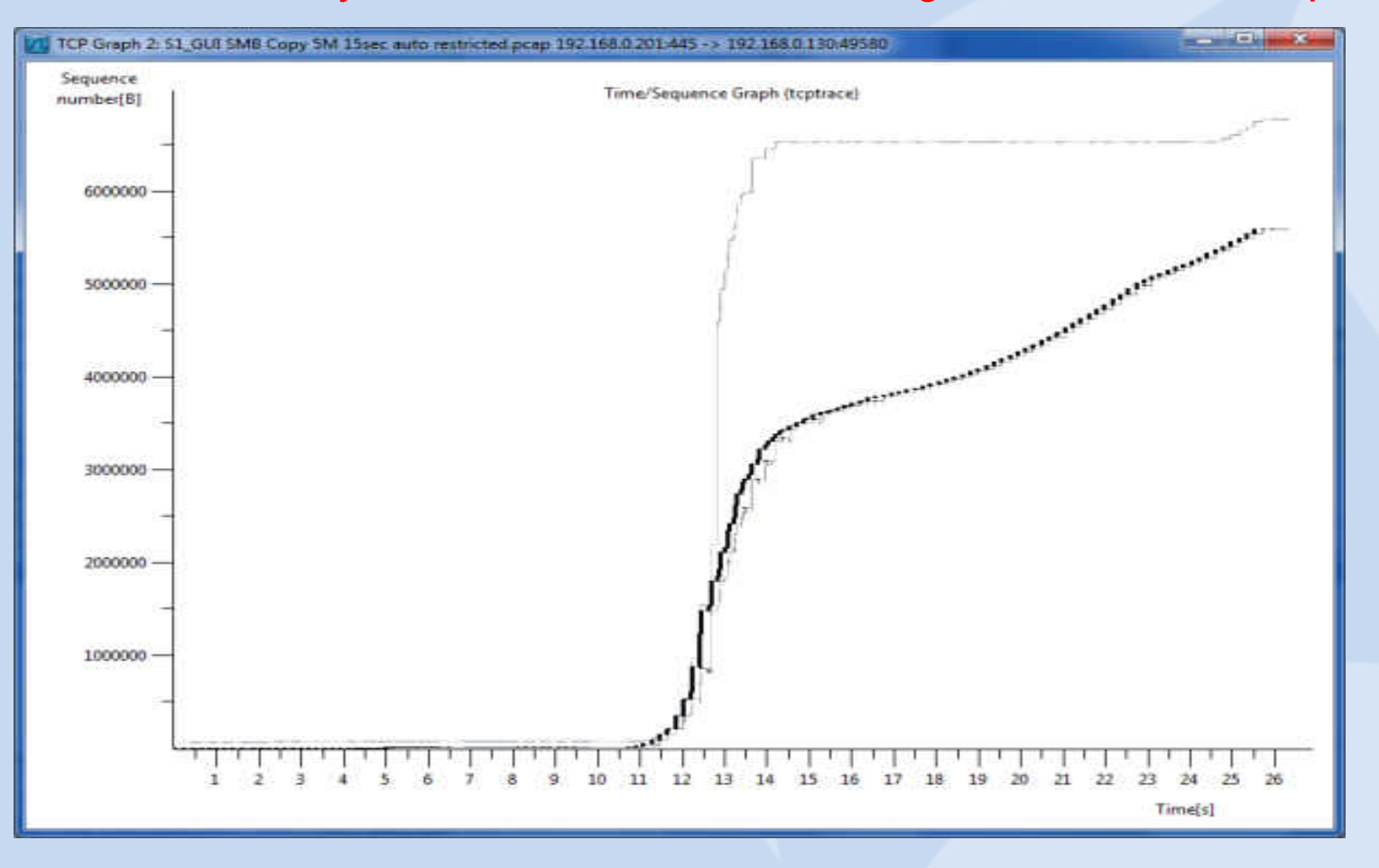

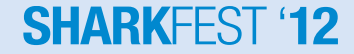

What can be read out of the trace file and the TCP Stream graph:

- Client and Server are both using Window Scaling and Selective ACKs
- The trace file has been captured on the server side
- The Round-Trip-Time is 186ms
- The receiver (Client) window is wide open
- The network is dropping frames
- The server is retransmitting frames
- At this stage, we can exclude the client !

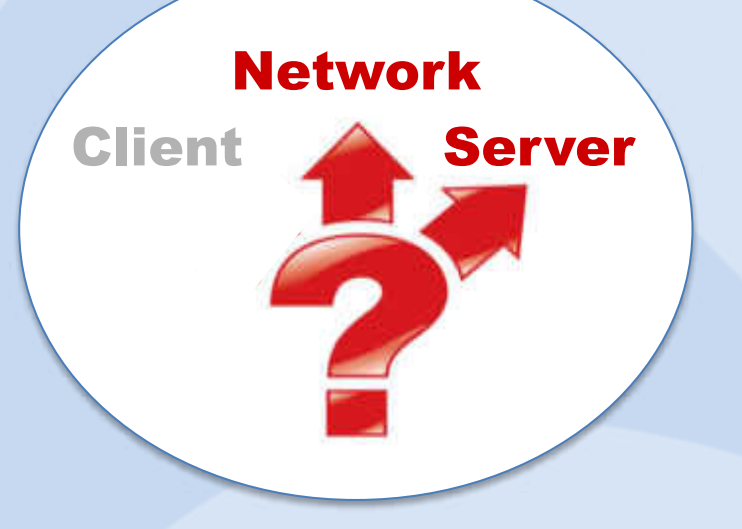

#### **SHARKE**

### TCP, Three-way Handshake'

#### **Client SYN**

- •Start Sequence Number
- •Window Size

#### **Options:**

- •Maximum Segment Size
- •Window Scaling
- •Selective Acknowledges
- •Timestamp
- •PAWS (Protection against wrapped sequence #)

#### **Client ACK**

•Acknowledge Server Sequence Number

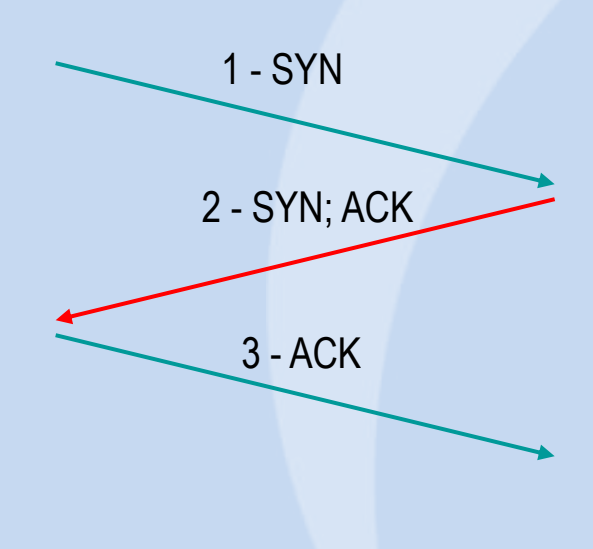

#### **Server SYN; ACK**

•Start Sequence Number •Acknowledge Client Sequence Number •Window Size **Options:**  •Maximum Segment Size •Window Scaling •Selective Acknowledges •Timestamp •PAWS (Protection against wrapped sequence #)

#### **SHARKFFST '12**

Let us have a closer look at the servers behavior!

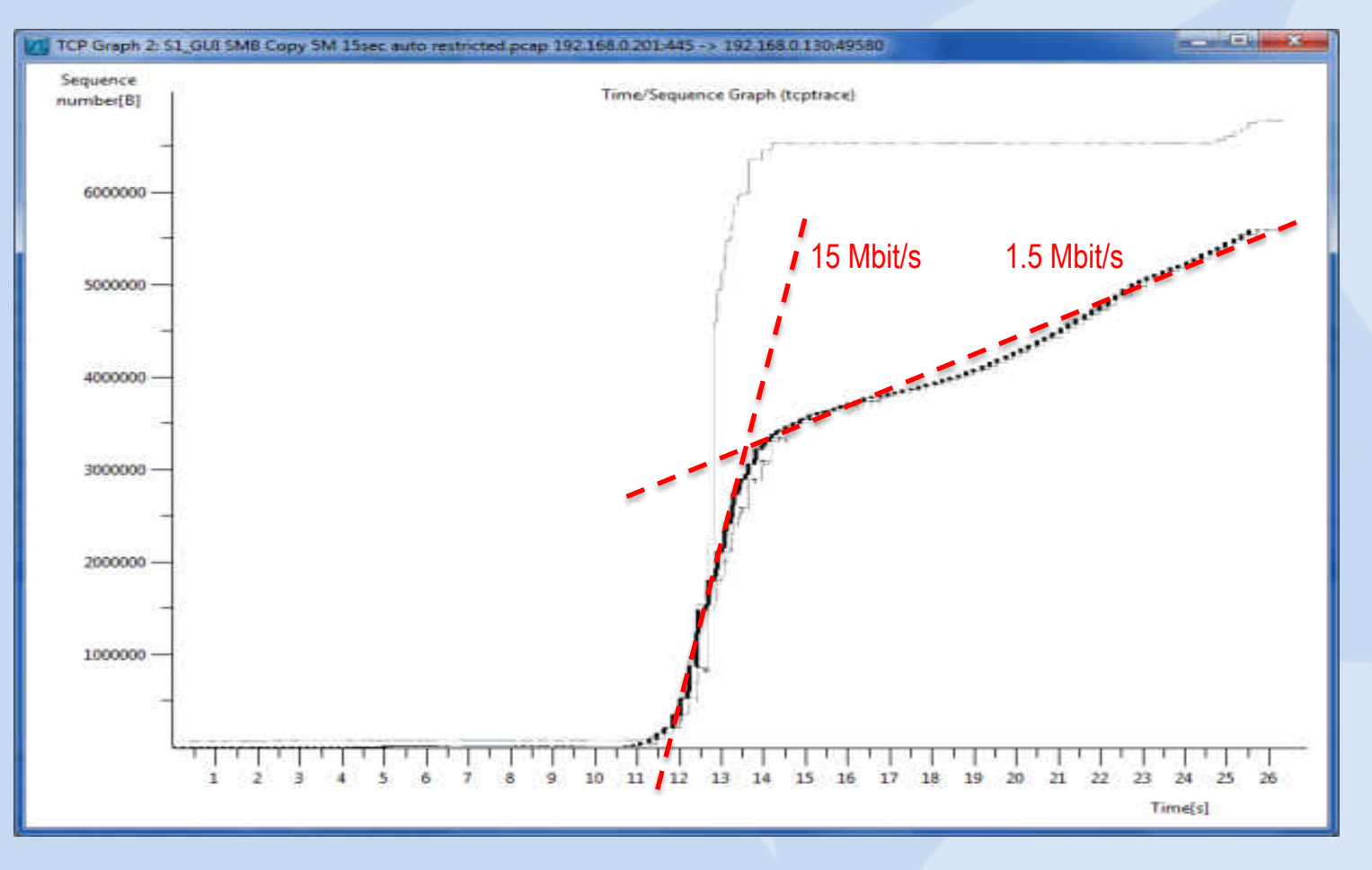

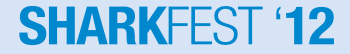

What can be read out of the TCP Stream graph:

- The server is starting with 15Mbit/s transmission rate
- The network is dropping some frames (pretty normal on WAN)
- Server is throttling down to 1.5 Mbit/s
- Server is not trying to speed up again
- But why?
- At this stage we can exclude the network

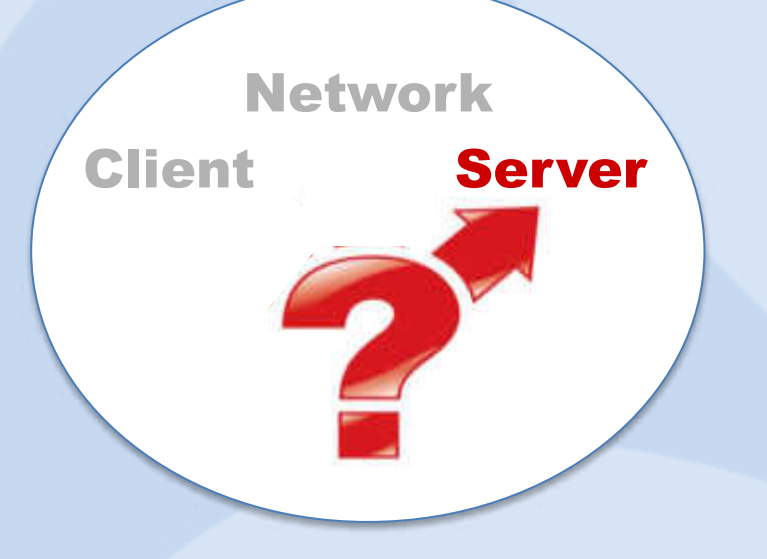

### **MS Windows TCP Autotuning Features**

Microsoft has implemented new autotuning in Vista, Win7, Server2008

- These features should improve TCP throughput and are ON by default
- However, this is not always the case, and may cause some Internet related issues and problems !

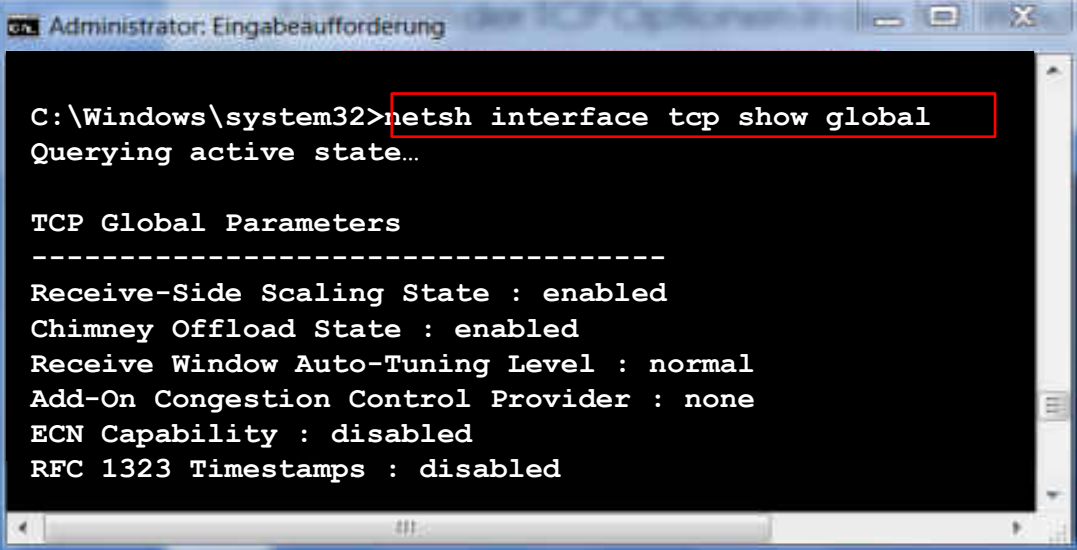

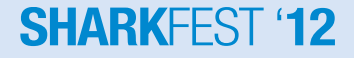

### **MS Windows TCP Autotuning Features**

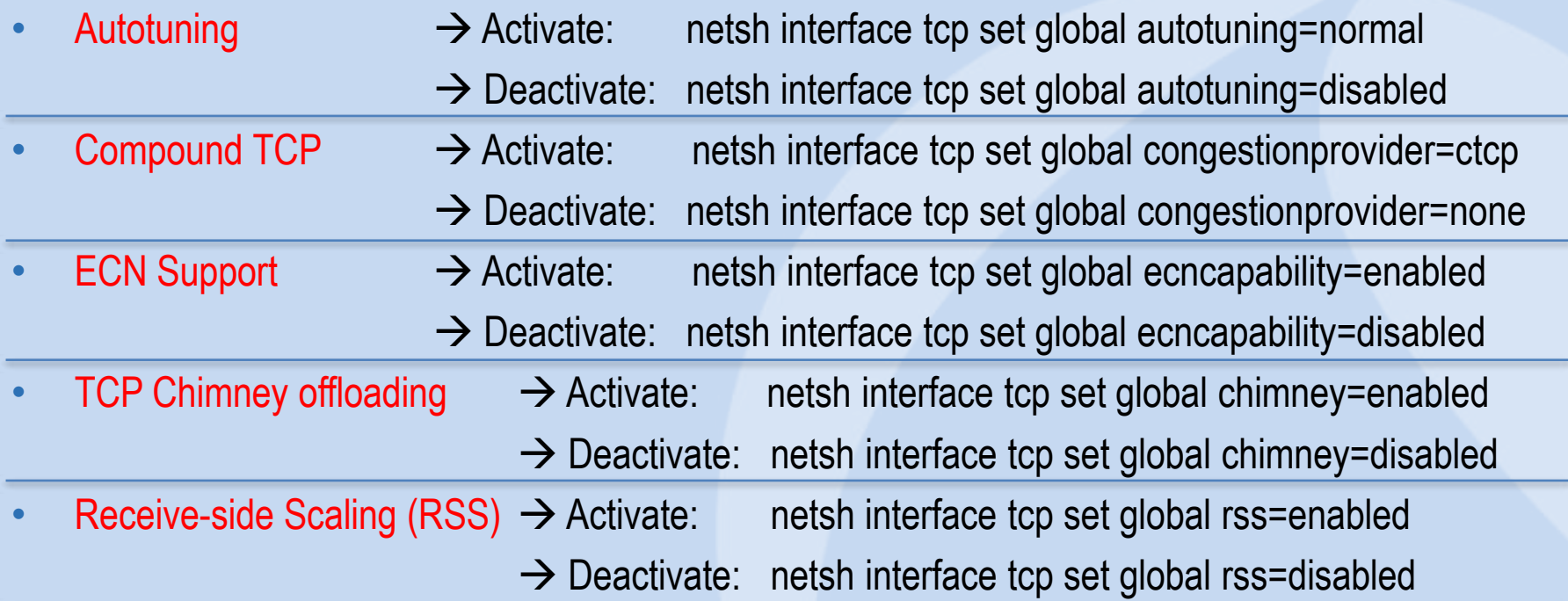

#### **This command did solve the issue in our case:**

Windows Scaling heuristics  $\rightarrow$  Deactivate: netsh int tcp set heuristics disabled

 $\rightarrow$  Activate: netsh int tcp set heuristics enabled

#### **SHARKFEST '12**

• Now let us have a closer look at the servers behavior again!

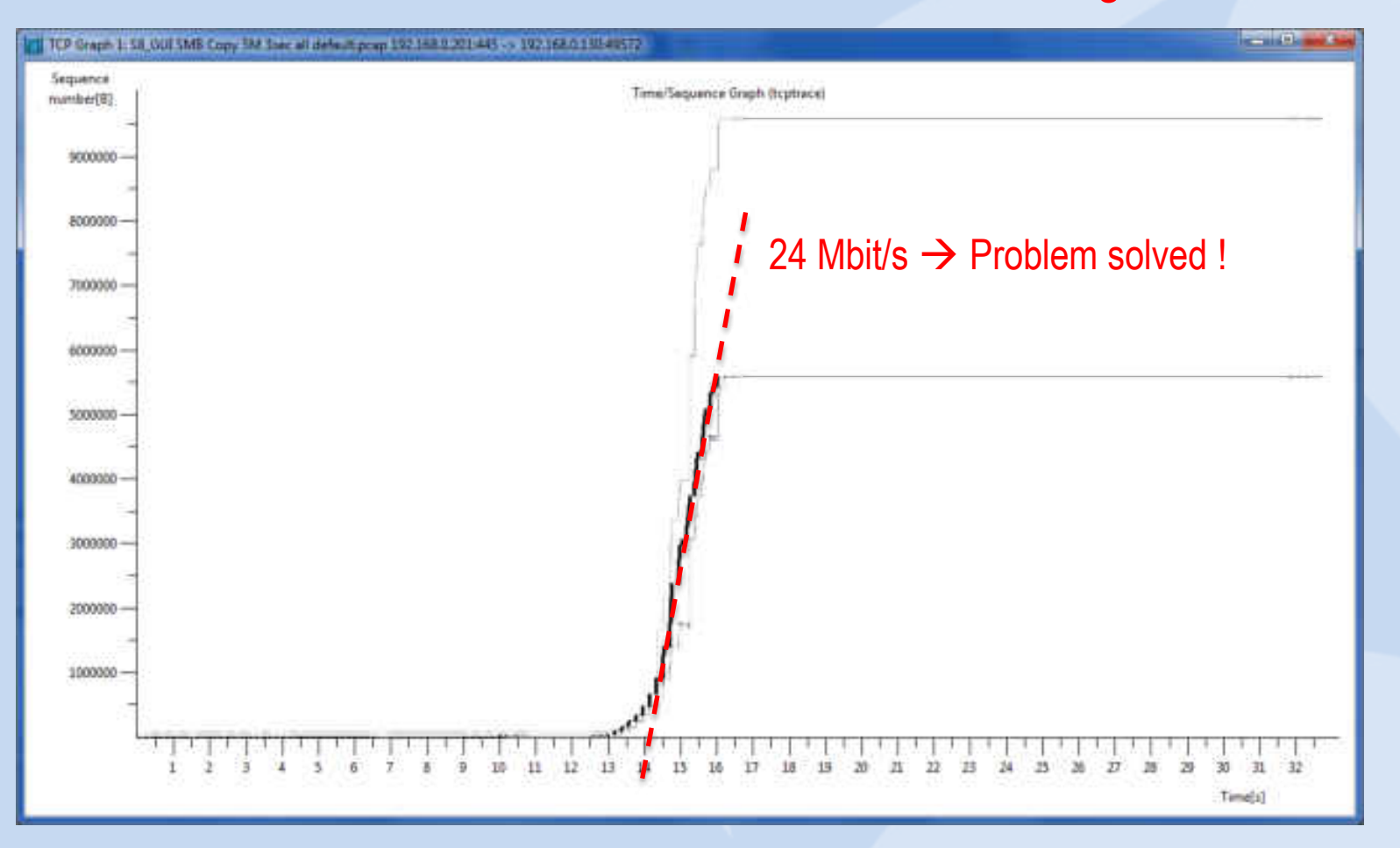

#### **SHARKFFST '12**

### **Thanks for visiting**

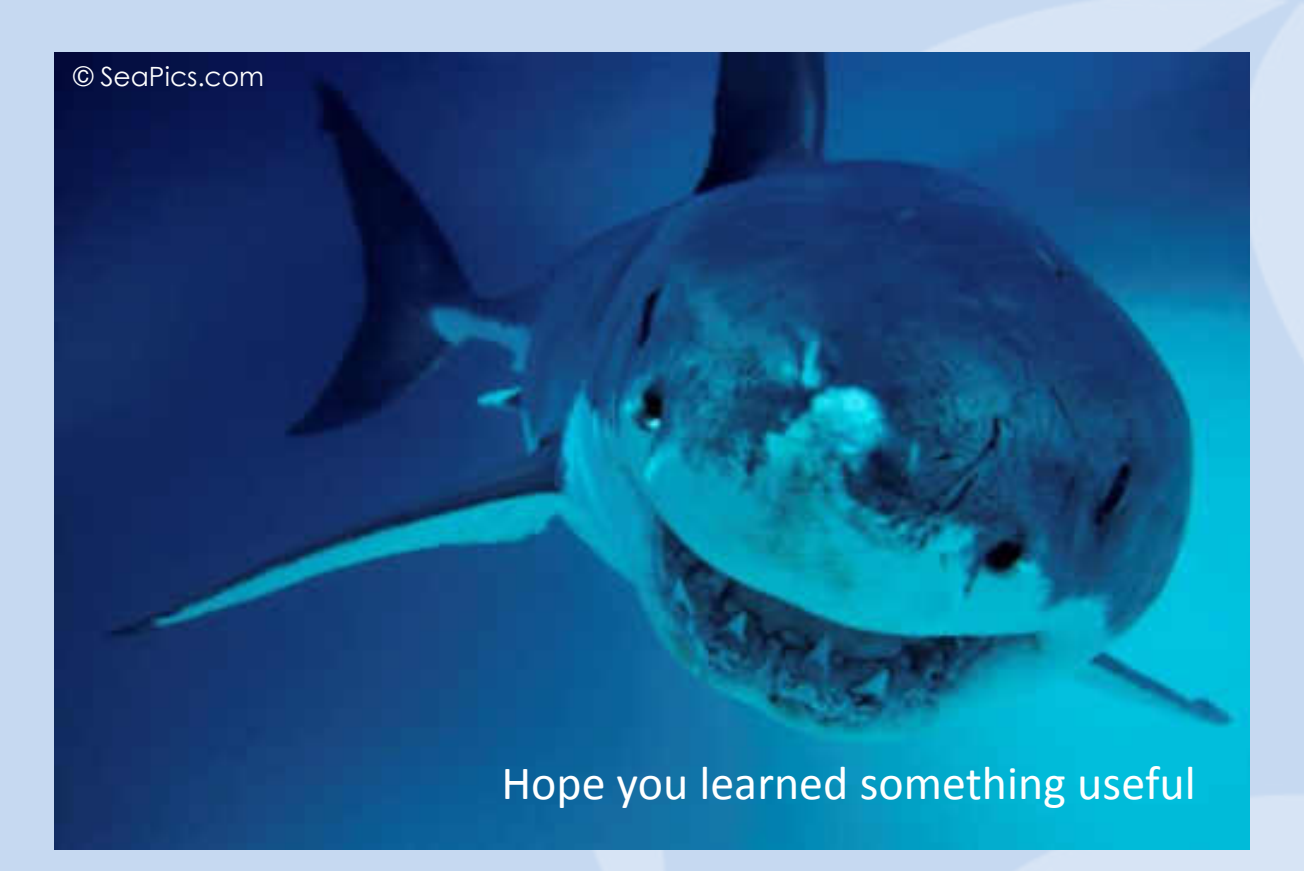

Rolf Leutert, Leutert NetServices, [www.wireshark.ch](http://www.wireshark.ch/)

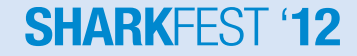

27 © 2012 Leutert NetServices